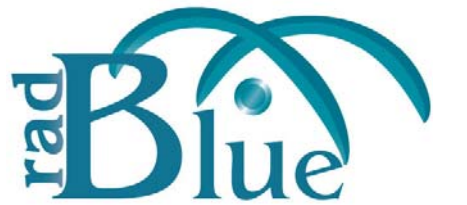

[Released: 09 DEC 2009]

Questions?<br>Log on to the RadBlue Forum: http://radblue.mywowbb.com/<br>
Release Notes Log on to the RadBlue Forum: **http://radblue.mywowbb.com/**

## **Release Summary**

In this release, added support for several unsupported events, addressed several issues and made usability improvements.

### **Improvements**

- The Transcript's **Compare** option has been enhanced to highlight differences in the two messages being compared.
- The Transcript has been modified for improved record processing performance.
- You can now send the optionList command by clicking **Send Option List** Device Events tab.
- The **New Desktop** and **Open Desktop** options have been removed from the Desktop and Layout menu.
- The list of game play devices in the Play Simple Central Game is now pulled from the central device's centralGamePlay table in the central's profile. The available denominations also comes from the central device's centralGamePlay table.
- The **smartegm-config-central.xml** file has been modified to include two central game play devices that correspond to game play devices on the EGM.
- The EGM now sends a getValidationData command to the host when it determines that there are no available validation IDs.
- The SmartEGM will only send an command ID not-in-order (G2S\_APX013) event when the command ID of the received message is less than or equal to the last processed command.
- RST now supports the following events:
	- Note RST lists each event as supported, but does not generate the event that contain in the event text description. We have added "(NS)" to the end of each event text description to differentiate which events are generated by RST and which are not.

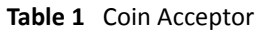

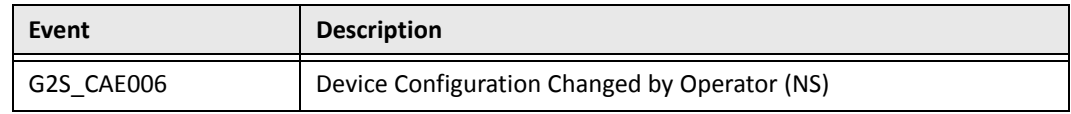

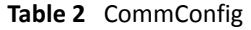

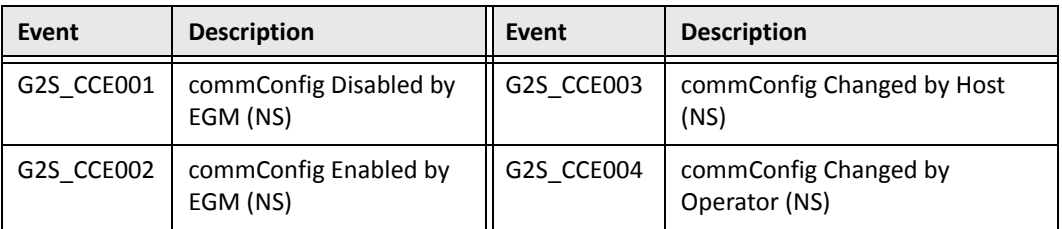

### **Table 3** Cabinet

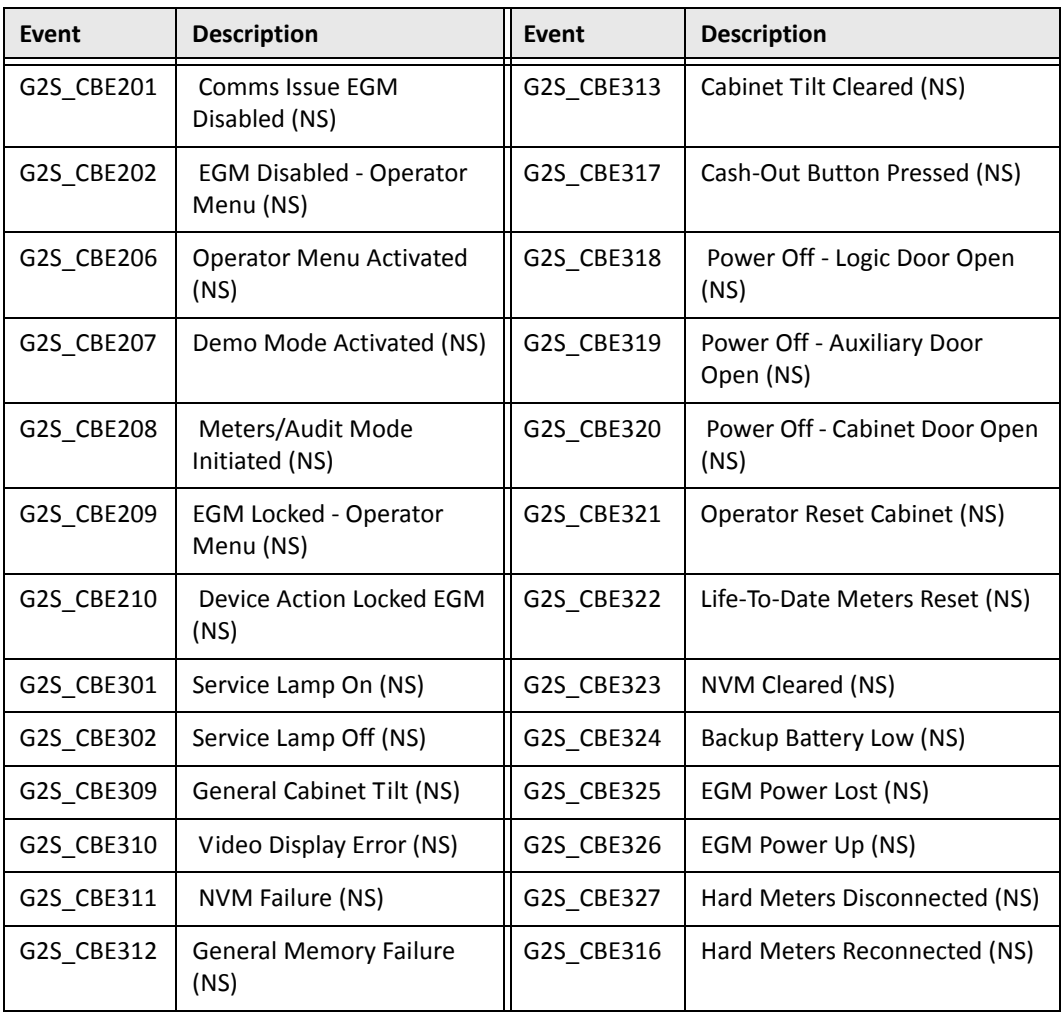

### **Table 4** Note Acceptor

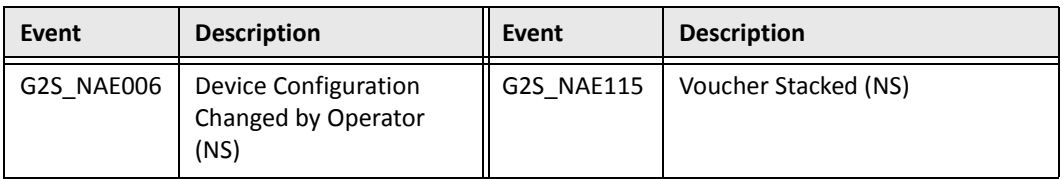

### **Table 5** Event Handler

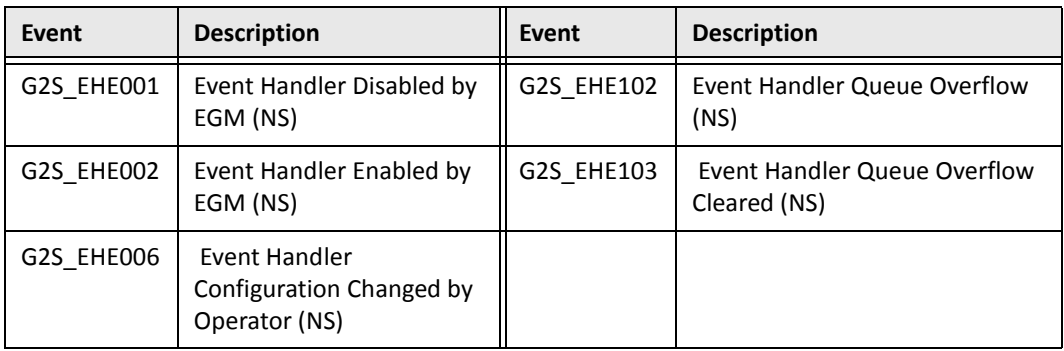

### **Table 6** GamePlay

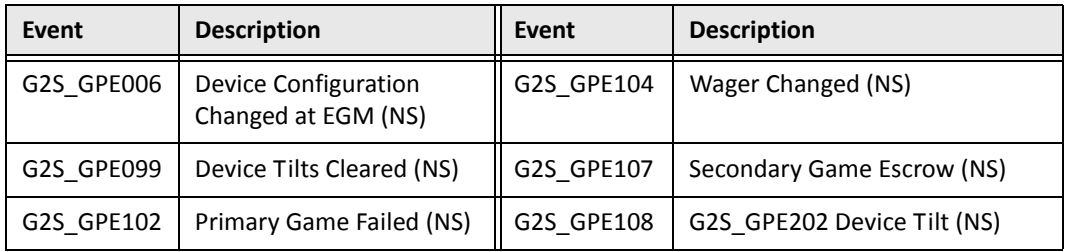

### **Table 7** OptionConfig

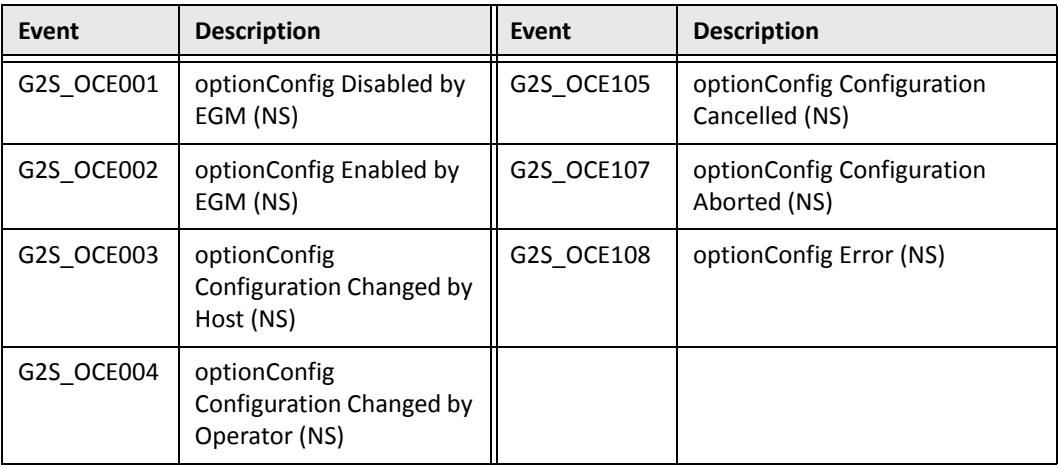

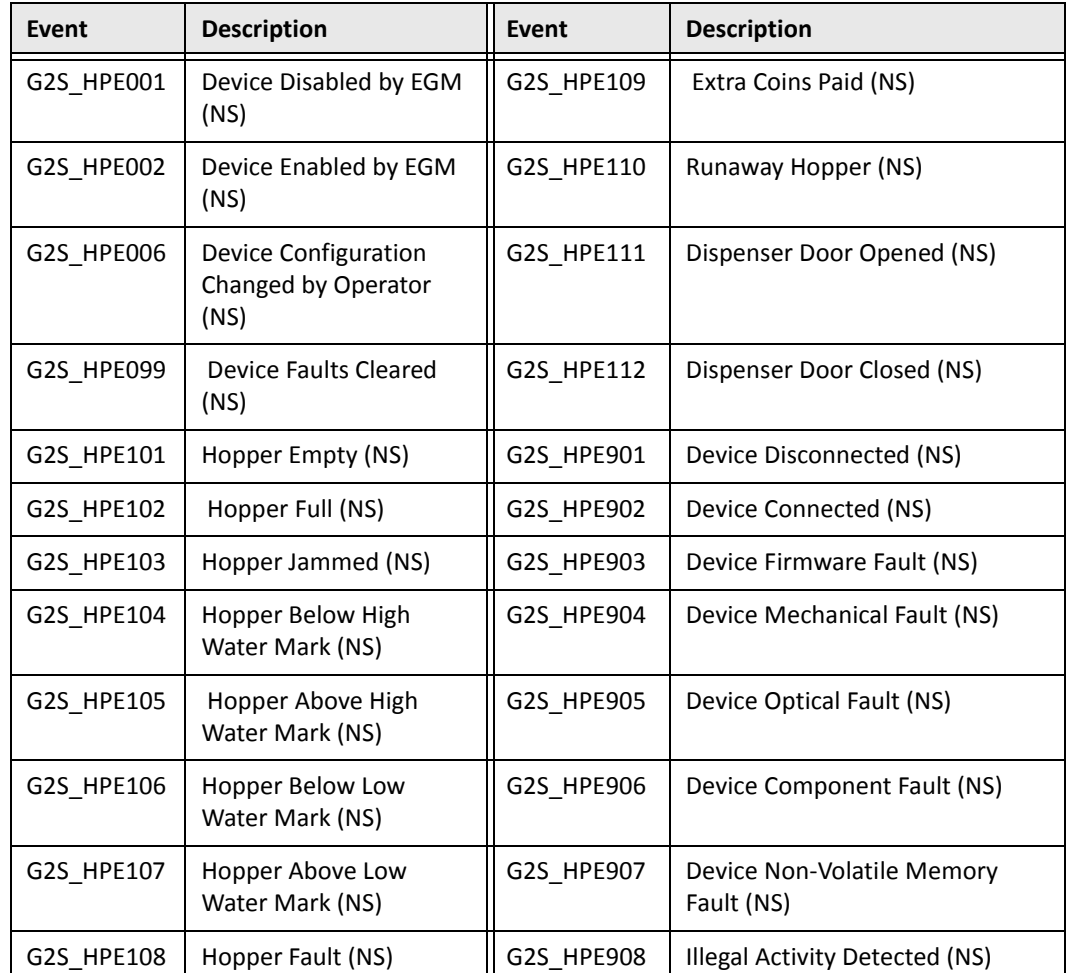

### **Table 8** Hopper

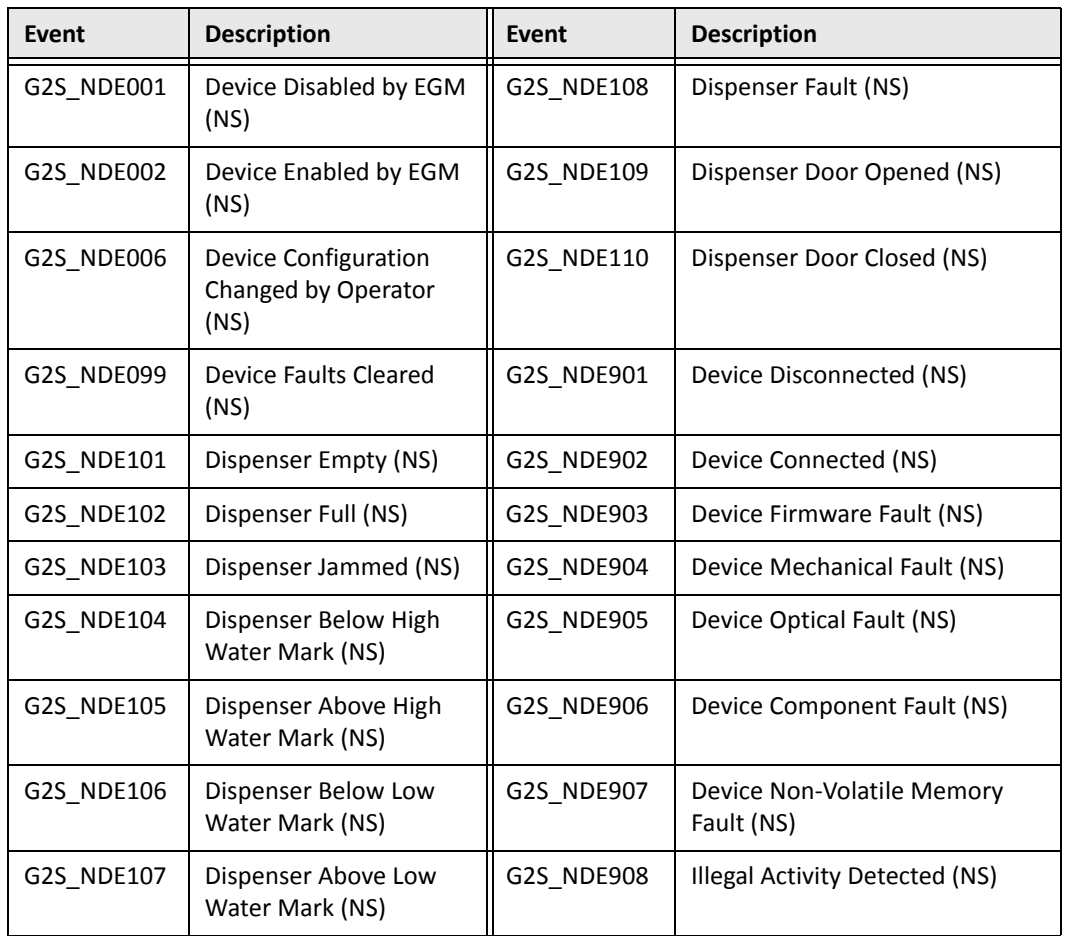

### **Table 9** Note Dispenser

### **Table 10** Download

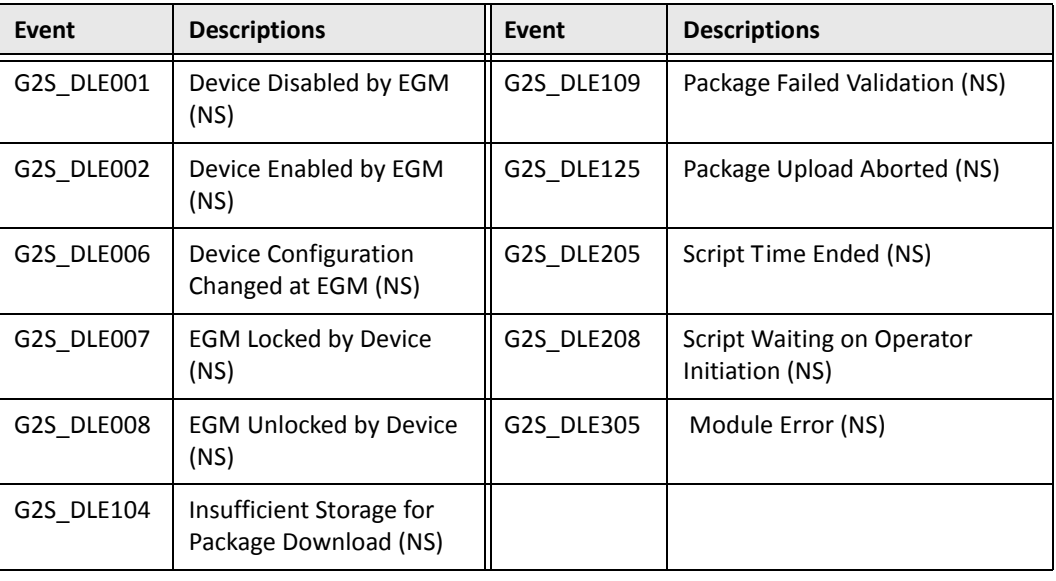

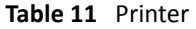

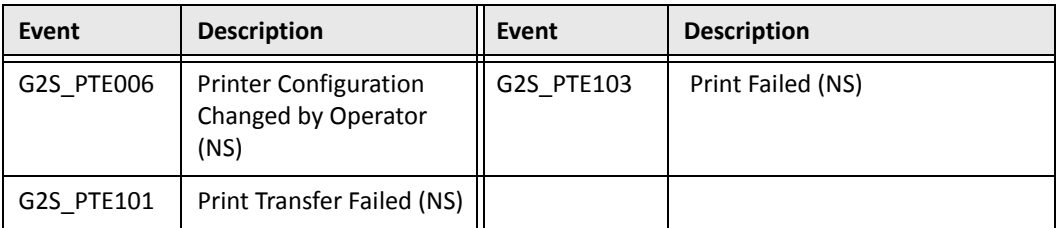

### **Table 12** Central

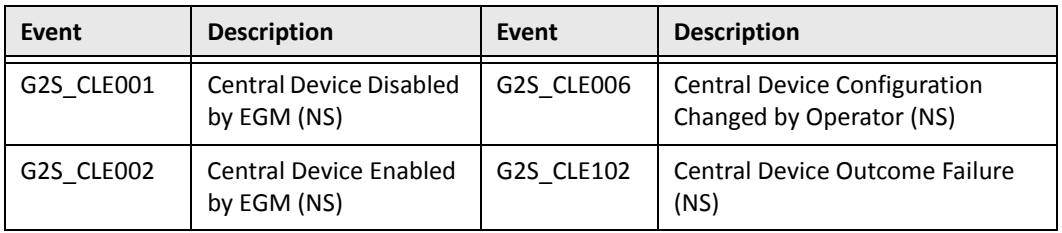

### **Table 13** ID Reader

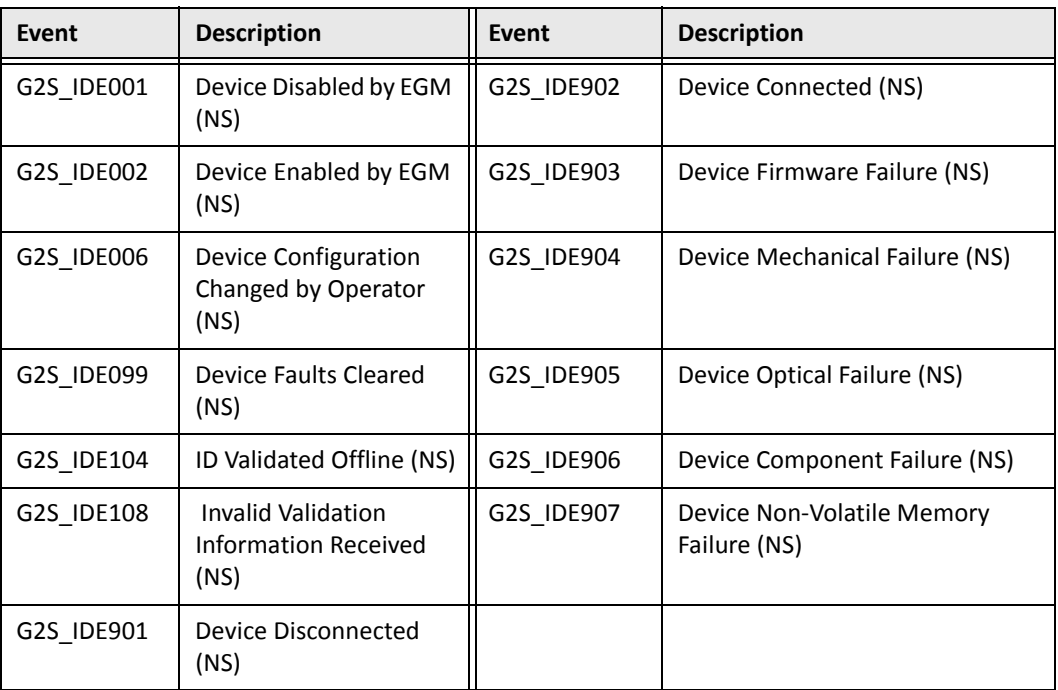

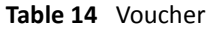

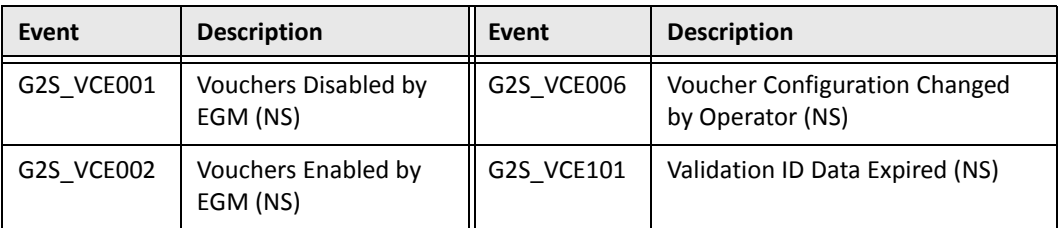

### **Table 15** WAT

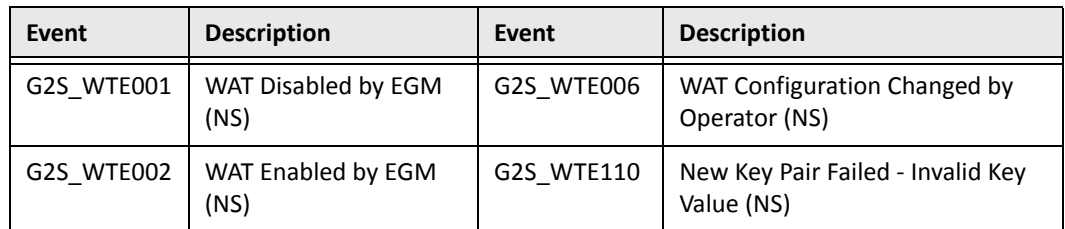

- The Transcript has been updated to display the correct **To Location** and **From Location** for multicast messages.
- RGS has been modified to wait until the EGM is in an online state with the voucher host before sending the getValidationData command.
- Previously, the RST data model (as seen through the Data Model Viewer) did not always update after SmartEGM activity. The RST data model now updates correctly and consistently.
- If RST receives a wat.error command in response to an initiateTransfer request, it now commits the transfer.
- Previously, if the EGM was not idle and a commConfig.enterCommConfigMode command was received, the RST returned an APX011 (Time‐to‐Live Expired) error. Now, RST correctly returns a CCX003 (EGM Must Be Idle) error.
- The SmartEGM now stops communications immediately when the EGM receives an MSX003 (Communications Not Online) on a commsOffLine command.
- An issue with permissions for the Vista 7 operating system has been resolved. The user may [need to perform an additional procedure.](http://www.radblue.com/documentation/rstUserGuide.pdf)

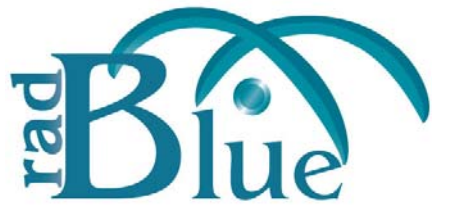

[Released: 04 NOV 2009]

Questions?<br>Log on to the RadBlue Forum: http://radblue.mywowbb.com/<br>
Release Notes Log on to the RadBlue Forum: **http://radblue.mywowbb.com/**

## **Release Summary**

In this release, we made switching from a student license to a standard license easier, made usability changes to the Engine Options screen, and corrected some issues in the tool.

### **Improvements**

- When the user switches from a student license to a standard license, the following changes are mad automatically:
	- The **My URL** option, under **Configure** > **Engine Options**, is set to a non‐SSL location.
	- The SmartEGM configuration file is changed to the standard configuration file (**smartegmconfig.xml**).
	- SSL features are reset to the standard (non‐SSL) settings.
- The **Engine Options** screen on the Configure menu has been updated with consistent wording and a more user-friendly option order.
- A **Use original SmartEGM configuration file on startup** option has been added to **Configure** > **Desktop Options**. If this option is selected, RST ignores the updated configuration file (with the previous data model updates) and loads the smartegm‐config.xml file each time the tool is started.

- If the G2S host returns an MSX003 error to a commsClosing command gets an MSX003, the SmartEGM immediately closes the communications channel instead of waiting 30 seconds for the commsClosingAck response command.
- If the playSimpleGame Tiger verb's *handpayaction* attribute is set to "handpay," the playSimpleGame Tiger verb does not send the keyedOff command. This requires the user to send a keyOff Tiger verb to clear the EGM.
- RST now returns a **G2S CME010** error if the security parameters in the MTPCoordination is invalid.

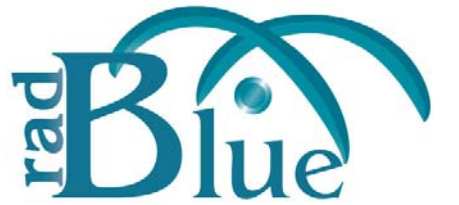

[Released: 06 OCT 2009]

Questions?<br>Log on to the RadBlue Forum: http://radblue.mywowbb.com/<br>
Release Notes Log on to the RadBlue Forum: **http://radblue.mywowbb.com/**

## **Release Summary**

In this release, we added support for the financial class in Edge and Central. In addition, RST now supports OCSP.

### **Improvements**

- The S2S 1.3.1 financial class (manufacturer extension 1b1) has been added to RST Edge and Central. In addition, the following commands from the infoUpdate class have been added to support the financial class:
	- setInfoUpdateSubList (client side)
	- infoUpdateData (host side)

See About the [Financial](#page-9-0) Class.

• Online Certificate Status Protocol (OCSP) is now supported and can be configured through **Configure** > **Security Options** > **OCSP Options**. The OCSP options are applicable to both S2S and G2S.

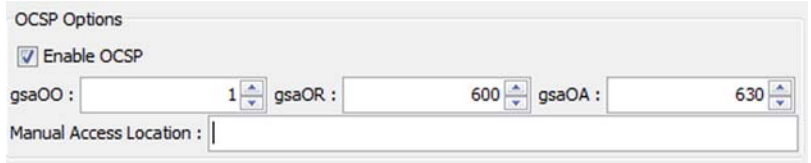

- **Enable OCSP** ‐ Select to enable Online Certificate Status Protocol (OCSP), which allows RST to determine the state of encryption certificates.
- **gsaOO** ‐ Type or select the minimum period, in minutes, that RST will attempt to authenticate a certificate from an OCSP server. Zero (0) disables this setting.
- **gsaOR** ‐ Type or select the maximum time, in minutes, that RST can use a certificate without re-authenticating it.
- **gsaOA** ‐ Type or select the maximum time, in minutes, that RST can use a good certificate when OCSP servers are offline. Note that the gsaOA value should be greater period than the gsaOR value; The difference between gsaOR and gsaOA is the "accept offline" period.
- **Manual Access Location** ‐ Type the URL location of the OCSP responder.

## **Corrections**

- (G2S) If the ID reader device is not specified, *idNumber* is set to "", *playerId* is set to "" and *idReaderType* is set to "G2S\_none" in the issueVoucher command.
- (G2S) Previously, when two event subscriptions were set with different values for the same event code, the values were not merged. The last value would overwrite the previous value. This was an issue because, according to the G2S protocol, subscriptions are additive. This issue has been corrected.

# <span id="page-9-0"></span>**About the Financial Class**

The financial class was created to address regulatory requirements for cash and check transaction tracking. This class is intended to be implemented with a central financial tracking system (acting as the host) with the following responsibilities:

- Receive information on cash transactions from multiple client systems that tallies cash received from and disbursed to the player. Each of these financial transactions indicates the source of the transaction. Multiple currency types can be included in a single transaction.
- Provide the current cash balance for each player identifier by means of subscription or user query.
- Receive information on check transactions associated with each player ID in order to produce a report summary.
- Accommodate multiple properties simultaneously.
- Aggregate daily cash transactions as they pertain to each client system.

The financial transaction class provides client systems with the following commands:

- postFinancialTransaction Sends details of a cash or check transaction to the host, including the gaming date to which the transaction is to be attributed.
- voidFinancialTransaction Cancels a transaction sent in error (each transaction has a unique identifier created by the client creating the transaction).
- getCashBalance Requests the cash balance for a particular player for the specified property and gaming date.
- getFinancialTransactions Requests all individual financial transactions for this player for the specified property and gaming date.
- infoUpdate class Through the infoUpdate class, the client can subscribe to the cashBalanceInfo command, to be notified whenever an update occurs for a specific player, at a specific property.

## **Financial Class Message Flow**

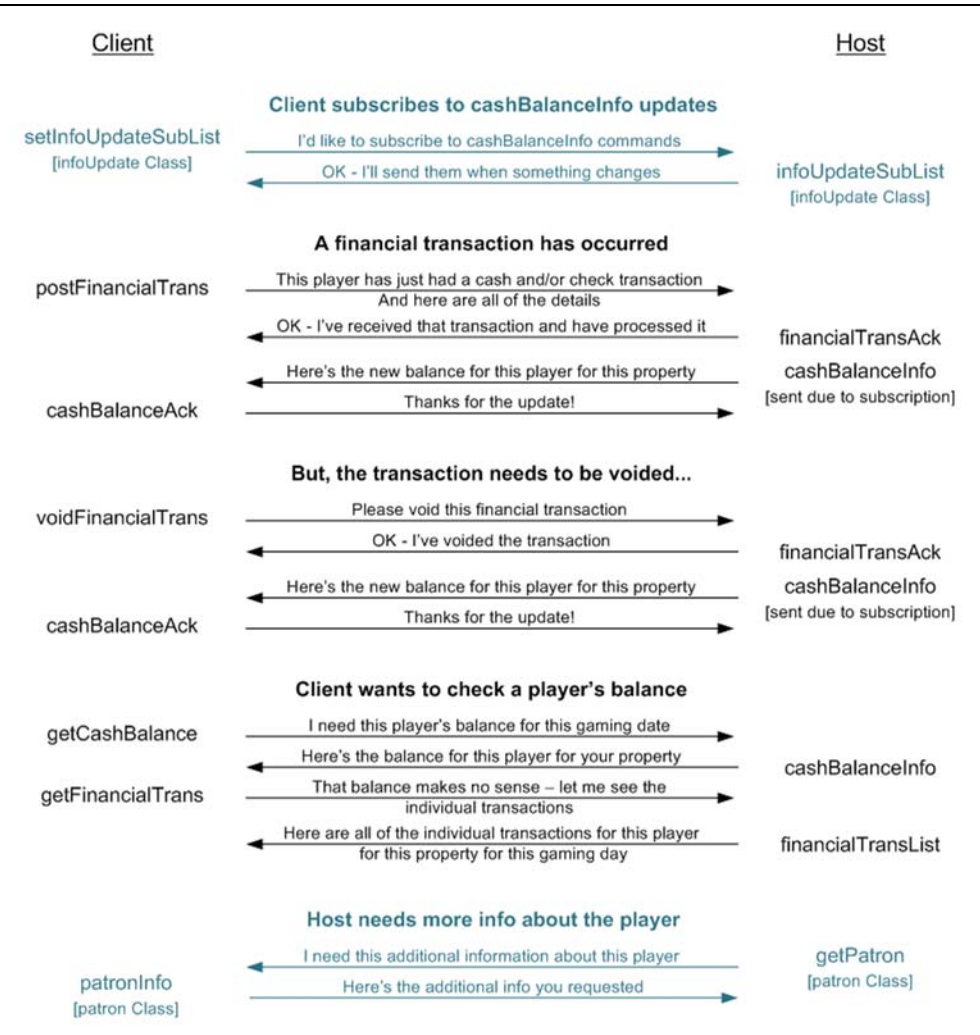

## **InfoUpdate Class Message Flow**

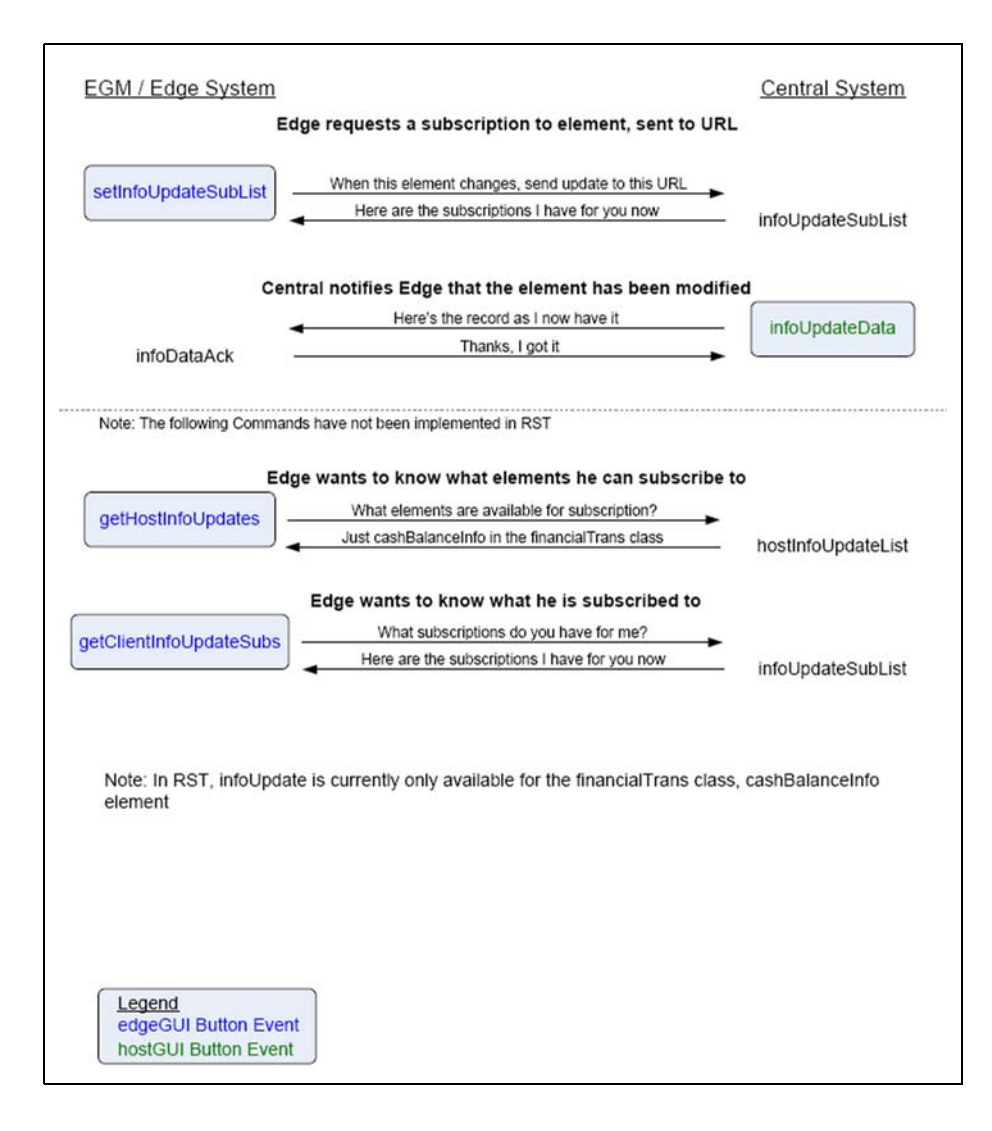

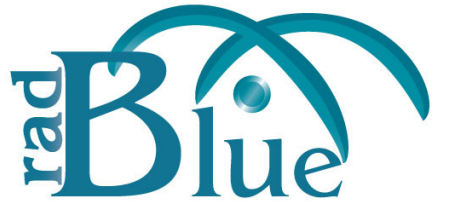

[Released: 01 SEP 2009]

Questions?<br>Log on to the RadBlue Forum: http://radblue.mywowbb.com/<br>
Release Notes Log on to the RadBlue Forum: **http://radblue.mywowbb.com/**

## **Release Summary**

In this release, several improvements and corrections, including a change that speeds up processing times for eventReport commands.

Note that we have changed the way RST is versioned. The first digit of the version number will increment each month (for example, this month is 3.0 and next month will be 4.0).

### **Improvements**

- A **Help** option has been added to the RST menu bar.
- You can now use license files with or without the MAC address in the file name.
- The voucher log *validationId* in the eventReport log is now masked with asterisks except for the last four digits.
- The Progress section on the Transcript Analysis report's Transcript Analyzer screen has been expanded to include report generation information.

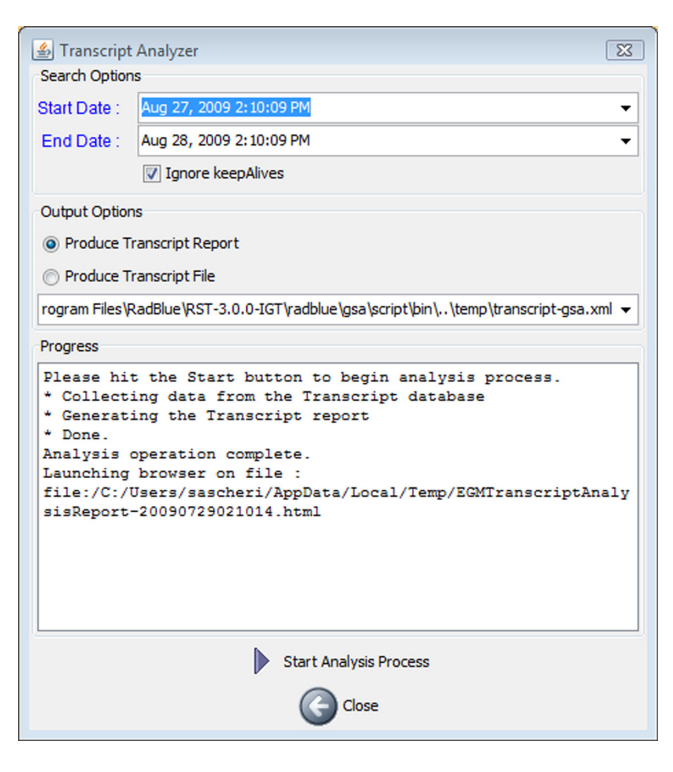

- keepAlive commands are no longer sent as notifications.
- The **From Location** and **To Location** columns now display the actual source and destination for both request and response messages in the Transcript Control.

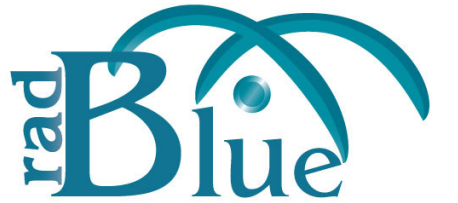

[Released: 03 AUG 2009]

Questions?<br>Log on to the RadBlue Forum: http://radblue.mywowbb.com/<br>Release Notes Log on to the RadBlue Forum: **http://radblue.mywowbb.com/**

## **Release Summary**

In this release, several improvements and corrections, including a change that speeds up processing times for eventReport commands.

### **Improvements**

- All attributes in the setIdValidation command have been added to the **iddatabase.xml** file.
- In order to speed up the RST processing time for eventReport commands, the eventReport engine was rewritten to improve performance. A by‐product of this is that optional attributes are not included if the value of that attribute is equal to the default value defined in the schema.
- An **Unsupported Events** element has been added to the **smartegmconfig.xml** file to specify the event codes tha.t are not supported by the SmartEGM. See Using the [Unsupported](#page-15-0) Events [Element](#page-15-0).

- The Transcript has been modified to compare the selected two messages regardless of the current sort view.
- When loading a SmartEGM configuration file containing devices with an owner host ID of zero (0) (device is owned by the EGM), an **Unable to load the config file: Unable to load SmartEGM Configuration** error was reported. The SmartEGM now correctly loads **smartegmconfig.xml** files where the owner host ID is zero.
- RST now handles the handpay sequence for the **Play Simple Game** verb correctly. The sequence is:
	- send: handpay.handpayRequest
	- wait for: handpay.handpayAck
	- send: handpay.remoteKeyOff
	- wait for: handpay.remoteKeyOffAck

# <span id="page-15-0"></span>**Using the Unsupported Events Element**

The Unsupported Events element lets you specify which events are *not* supported by the SmartEGM for the host subscription. By default, the SmartEGM supports all events. The Unsupported Event element should be included in each eventHandler device that you want to affect.

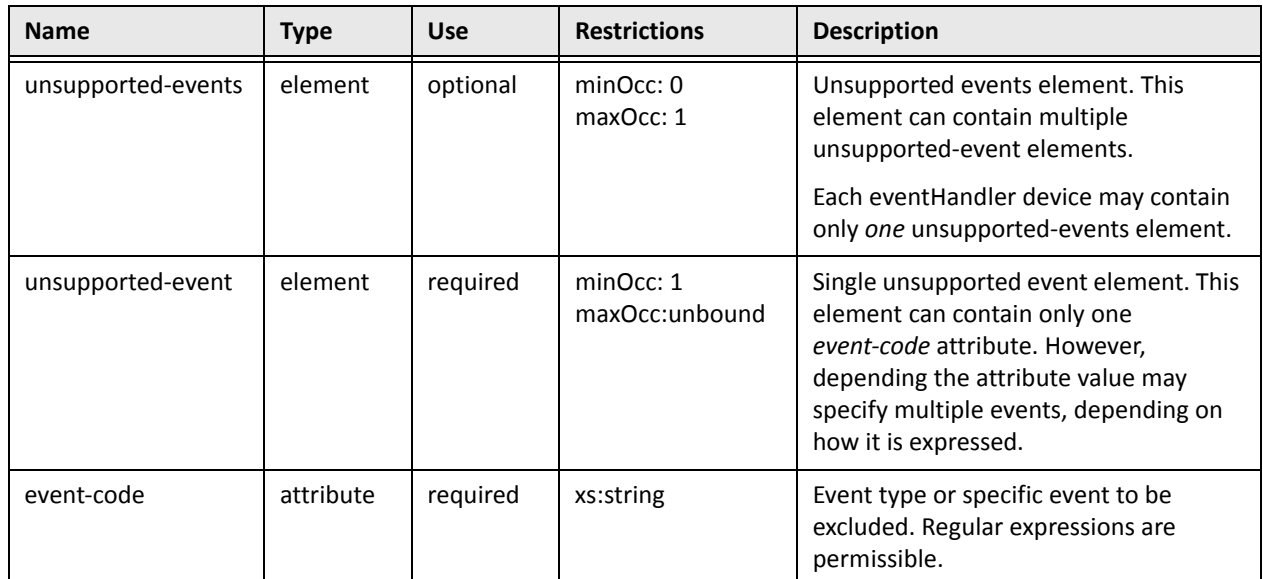

Note that forced event subscriptions supersede unsupported events.

## **Unsupported Events Element Example**

In this example, all gamePlay events are unsupported.

```
<edm:event-handler edm:device-id="1" edm:device-active="true" edm:configuration-id="0" 
edm:host-enabled="true" edm:egm-enabled="true" edm:egm-locked="false" 
edm:host-locked="false" edm:chatty="true" edm:owner-id="1" edm:config-id="1" 
edm:vendor-id="Unknown" edm:product-id="Undefined" edm:release-number="Undefined" 
edm:vendor-name="Undefined" edm:product-name="Undefined" edm:serial-number="Undefined">
        <edm:unsupported-events>
```

```
 <edm:unsupported-event edm:event-code="G2S_GPE" />
```

```
 </edm:unsupported-events>
```
</edm:event-handler>

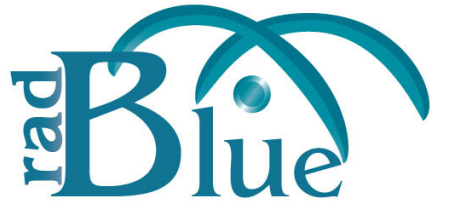

[Released: 29 JUN 2009]

Questions?<br>Log on to the RadBlue Forum: http://radblue.mywowbb.com/<br>
Release Notes Log on to the RadBlue Forum: **http://radblue.mywowbb.com/**

## **Release Summary**

In this release, we added a mechanism to ensure stronger encryption ciphers are used and added the ability to compare the XML view of two commands in the transcript. We've also added support for several multicast events.

### **Improvements**

• RST can now force stronger encryption ciphers first in its cipher list. However, host systems must also support this methodology for that feature to work.

To use stronger encryption ciphers, you must take the following steps:

- **i.** [Go to:](http://java.sun.com/javase/downloads/index.jsp) http://java.sun.com/javase/downloads/index.isp
- **ii.** Scroll down to the **Additional Resources** > **Other Downloads**.
- **iii.** Download **Java Cryptography Extension (JCE) Unlimited Strength Jurisdiction Policy Files 6**.
- **iv.** Follow the installation instructions in the README document, located in the download's .zip file.
- You can now compare the details of two commands in the transcript.

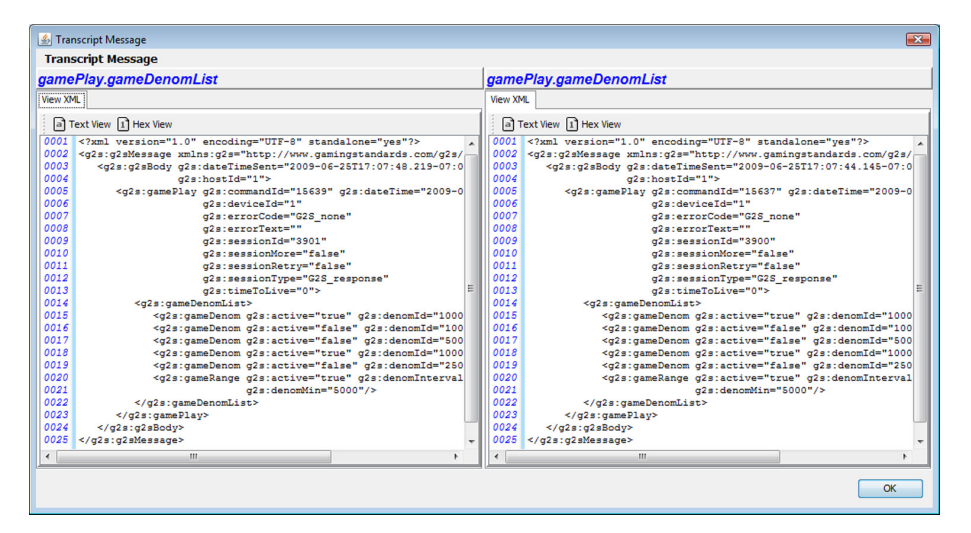

To use the compare feature:

- **i.** Hold down **CTRL** and click the commands you want to view.
- **ii.** Click **Compare**.

At this time, the Compare feature should not be used while transcript content is filtered.

- Event report command entries in the transcript now include the description associated with the event (for example: **eventReport:G2S\_EHE101 Event Subscription Changed**).
- The following multicast events are now supported in RST:
	- ◆ CME110 Join Multicast Group
	- ◆ CME111 Leave Multicast Group
	- CME112 ‐ Multicast Message Error
	- CME113 ‐ Security Parameters Updated

- The command summary in the transcript is now calculated correctly when the XML does not include the namespace prefix.
- The *validationIdList* attribute in the VoucherStatus command is now updated when a new list of validation numbers is received.

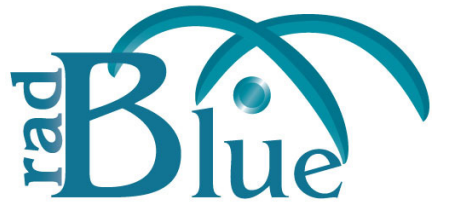

[Released: 01 JUN 2009]

Questions?<br>Log on to the RadBlue Forum: http://radblue.mywowbb.com/<br>Release Notes Log on to the RadBlue Forum: **http://radblue.mywowbb.com/**

## **Release Summary**

For release 1.13, we added support for the S2S handpay class as well as the ability to send a single configuration.getInformation message for all supported configuration elements. We also updated our S2S support to use the 1.2.6 and 1.3.1 schemas. In addition, all game play player verbs in the SmartEGM now support the in‐game delay feature.

### **Improvements**

- The application splash screen has been modified to display startup messaging information.
- (G2S) The lockouts in all classes are now working properly. SmartEGM functionality is disabled.
- (G2S) In‐game delays have been added to the player verbs **Play Progressive Game** and **Play Central Game** screens.

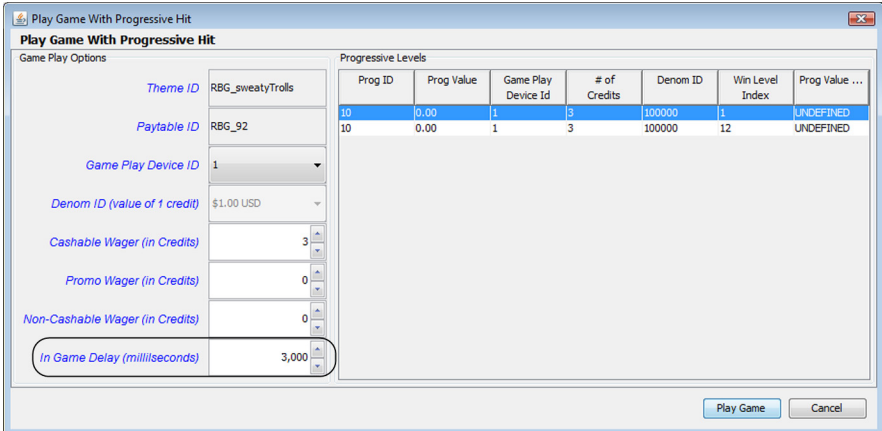

The delay is executed just before the generation of event G2S\_GPE105 (Primary Game End). A value of zero (0) denotes no delay.

This delay can be used to simulate delays in real‐world EGMs. The delay makes the game cycle more realistic.

- (All Desktops) The Transcript now sorts records from newest to oldest, so the newest records appear at the top of the screen.
- (S2S) The RST-S2S tool has been updated to support S2S 1.2.6 and S2S 1.3.1.
- (S2S) A **Clear Browser History** button has been added to RST‐S2S (Edge and Central). This button removes all RST‐created cookies from the cache on your PC, and is used to clear all previously stored data for that instance of the tool.

• (S2S-Edge) RST S2S - Edge versions 1.2.6 and 1.3.1 now support sending a single configuration.getInformation command for all supported elements. Simply conplete the required field(s) with the appropriate information. Fields left blank are not included in the request command.

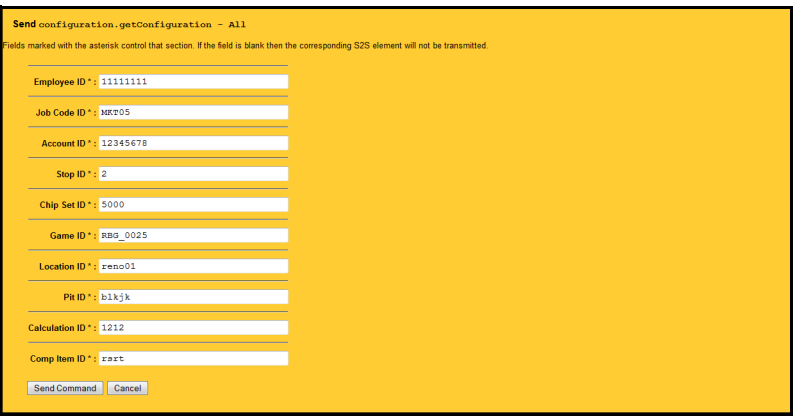

The host system should return a configuration.configurationInfo response command with the requested information.

- (S2S-Edge) RST S2S Edge now supports the following handpay commands:
	- handpay.getEmployeeInfo

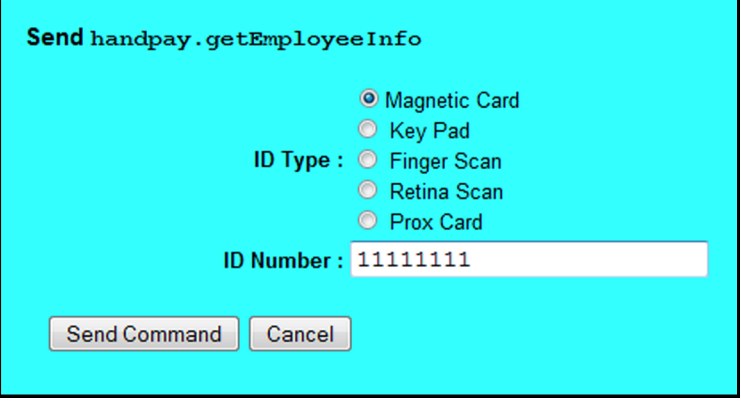

handpay.getEmployeePin

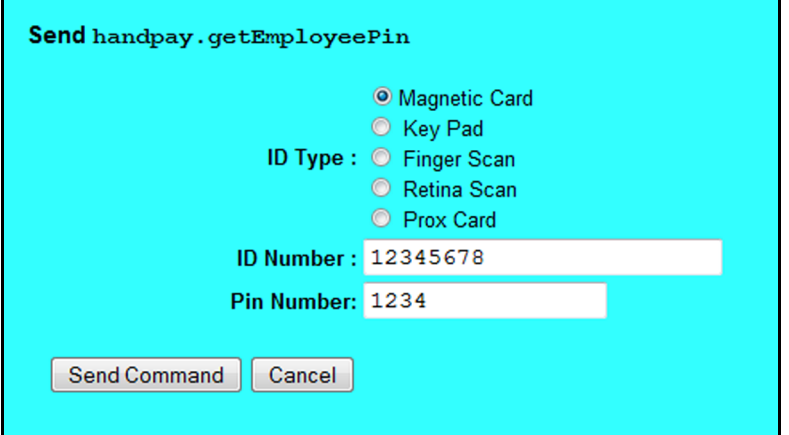

handpay.disburseRequest

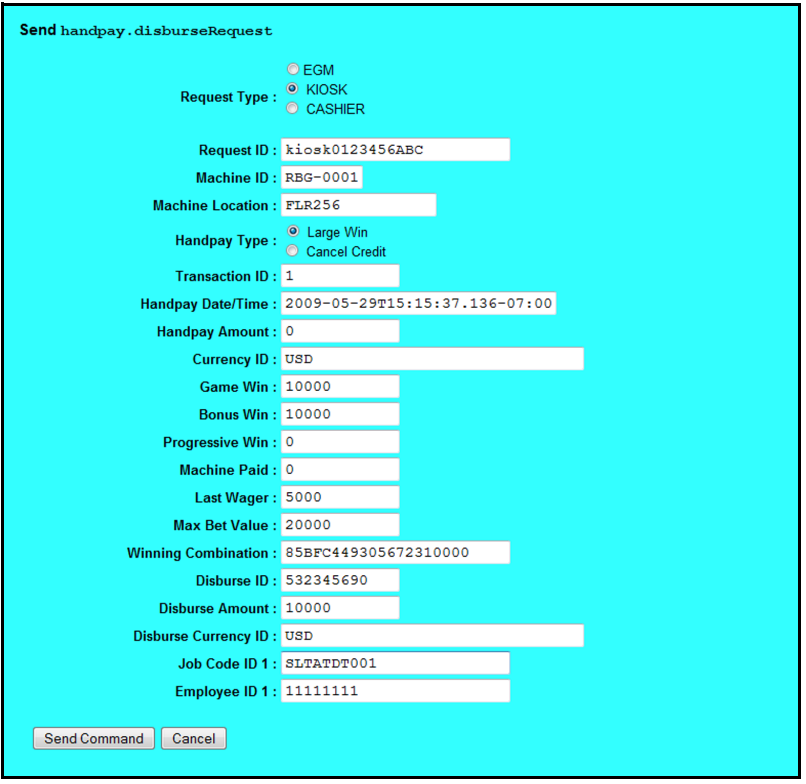

handpay.disburseHandpay

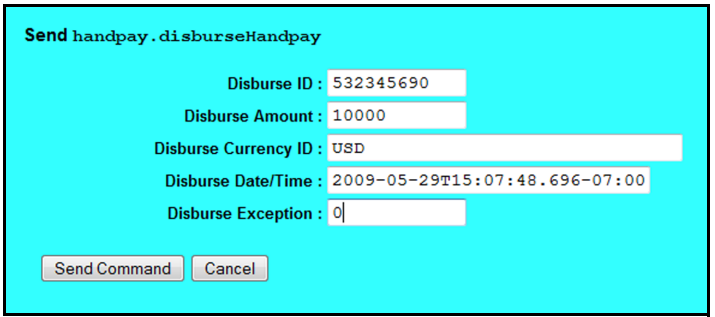

- (G2S) Previously, the note dispenser status reported "false" for *egmEnabled* and *hostEnabled*, regardless of its actual state. The note dispenser status is now reported correctly.
- (G2S) The *changeStatus* attribute in the commConfig.commChangeStatus command now updates correctly when a pending change is cancelled.
- (G2S) Progressive device meters are now saved in the **smartegmconfigupdated.xml** file.
- (G2S) An issue has been corrected in which progressive device meters were not being included in the GPE112 (Game End) event.
- (G2S) RST now returns the commChangeLogList when requested from the G2S host.

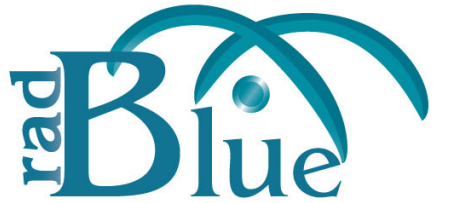

[Released: 29 APR 2009]

Questions?<br>Log on to the RadBlue Forum: http://radblue.mywowbb.com/<br>Release Notes Log on to the RadBlue Forum: **http://radblue.mywowbb.com/**

## **Release Summary**

For release 1.12, we have added shortcuts for each RST desktop and removed the Initial Desktop Setup screen. In addition, the SmartEGM configuration file is now automatically loaded for you. Finally, the **smartegmconfig.xml** file has been updated to support denomination ranges.

### **Improvements**

• The Linux version of the RST installer now uses the file name: **radbluesystemtesterlicense.xml**

See Bulletin 02: [Installing](http://www.radblue.com/documentation/documentation.htm) RadBlue Tools on Linux.

- (S2S) RST Edge and RST Central now support the player Rating.activeRatingReq command in S2S version 1.3.1.
- The **Initial Desktop Setup** screen has been removed, so you will no longer be asked to select a desktop before RST launches. Instead, when RST is installed, a shortcut is created for each default desktop (SmartEGM, Edge and Central). These icons are located under **Start** > **All Programs** > **RadBlue System Tester**. To create desktop icons, simply drag and drop the shortcut(s) you want onto your computer desktop.

Note that if you are running Edge and Central on the same computer, each desktop is configured for running Edge and Central on the same computer. However, you must still install two instances of RST. See Bulletin 04 - [Installing](http://www.radblue.com/documentation/documentation.htm) S2S Edge and S2S Central on the Same PC for more information.

- Once you have launched RST, you can still configure the startup desktop through the **Configure** > **Desktop Options** screen.
- The getTransportOptions WSDL call, which is executed automatically at start-up, is now *optional*. Use **Configure** > **Engine** > **Enable Get Transport Options** to toggle this behavior.

• In this release, we added denomination range support in the SmartEGM. The gamePlay devices 1 and 3 contain denomination ranges, expressed as follows in the **smartegmconfig.xml** file:

```
 <edm:game-denoms>
   <edm:game-denom edm:denom-id="1000" edm:active="true" /> 
   <edm:game-denom edm:denom-id="5000" edm:active="true" /> 
   <edm:game-denom edm:denom-id="10000" edm:active="true" /> 
   <edm:game-denom edm:denom-id="15000" edm:active="true" /> 
   <edm:game-denom edm:denom-id="20000" edm:active="true" /> 
   <edm:game-denom edm:denom-id="25000" edm:active="true" /> 
   <edm:game-denom edm:denom-id="100000" edm:active="true" /> 
   <edm:game-denom edm:denom-id="500000" edm:active="true" /> 
   <edm:game-denom edm:denom-id="1000000" edm:active="true" /> 
   <edm:game-denom edm:denom-id="2500000" edm:active="true" /> 
   <edm:game-range edm:denom-min="5000" edm:denom-max="25000" 
edm:denom-interval="5000" edm:active="true" /> 
   </edm:game-denoms>
```
• (G2S) The **smartegmconfig.xml** file is now automatically loaded when you start the RST. After the initial startup, a checkbox allows you to select whether you load the original configuration or the latest (‐update) configuration.

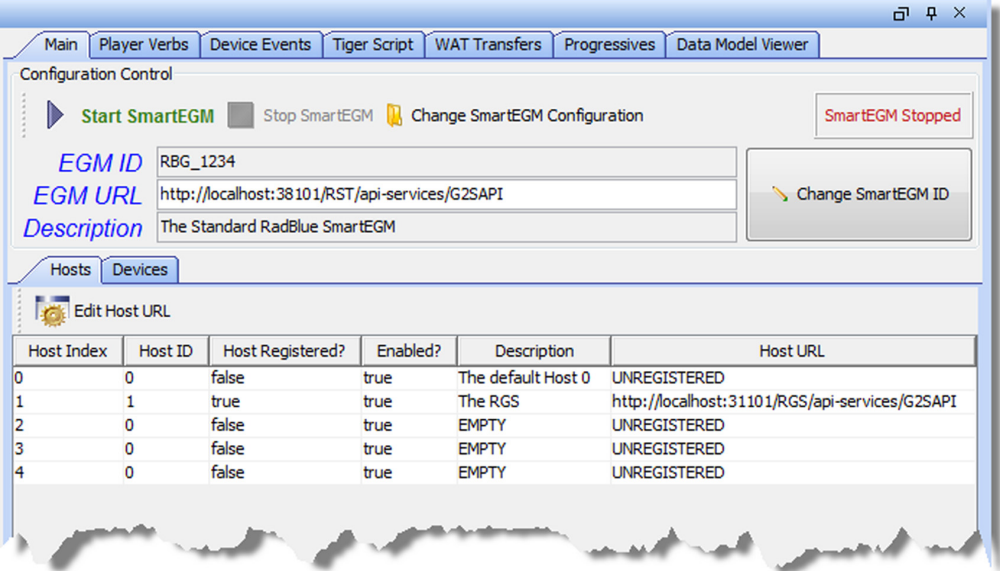

When RST SmartEGM launches, simply click **Start SmartEGM**.

If you want to use a different SmartEGM configuration file, click Change **SmartEGM Configuration** and select a new file.

### **Corrections**

- (G2S) Previously, bonus awards were not starting properly after a restart of the EGM. A check has been added to ensure that bonusing is started, if it has not already done so.
- *On Linux versions of the tool only*, an error was caused when the Transcript object was dragged and dropped onto an RST layout. As a result, the Transcript object did not display. This issue has been corrected.
- (G2S) The uploadPackage command now goes through the states as outlined in Figure 10.2 of the G2S Message Protocol.
- (S2S) An issue with the S2S user interface not displaying has been corrected.
- (G2S) RST now handles the progressiveError from the host by logging the message and not sending the APX008 (Command Not Supported) error back. Previously, the APX008 was being sent, in violation of the G2S protocol.

# **Filtering G2S ACK Messages from the Transcript**

The **Configure** > **Filter G2S ACKs from Transcript** option lets you remove g2sAck messages from the Transcript. *If you change this option, you must restart RST for the change to take effect*.

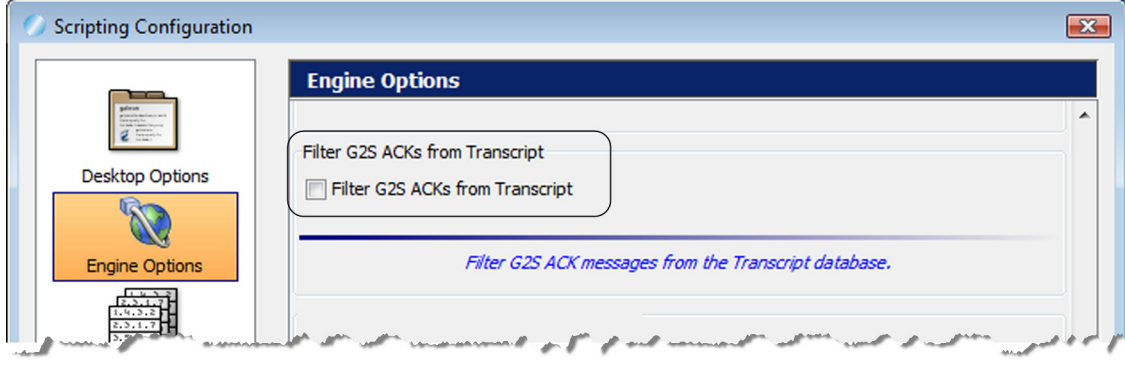

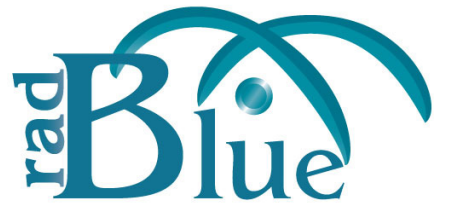

[Released: 30 MAR 2009]

Questions?<br>Log on to the RadBlue Forum: http://radblue.mywowbb.com/<br>Release Notes Log on to the RadBlue Forum: **http://radblue.mywowbb.com/**

## **Release Summary**

In this release, we added support for S2S 1.3.1 as well as addressing some minor issues.

### **New Features**

• RST now supports versions 1.2.6 and 1.3.1 of the S2S protocol. Both versions now support the following classes.

### Note In all cases, the other entity (either Edge or Central) will respond to a request in these classes.

**Table 1** S2S classes supported by RST-S2S for versions 1.2.6 and 1.3.1.

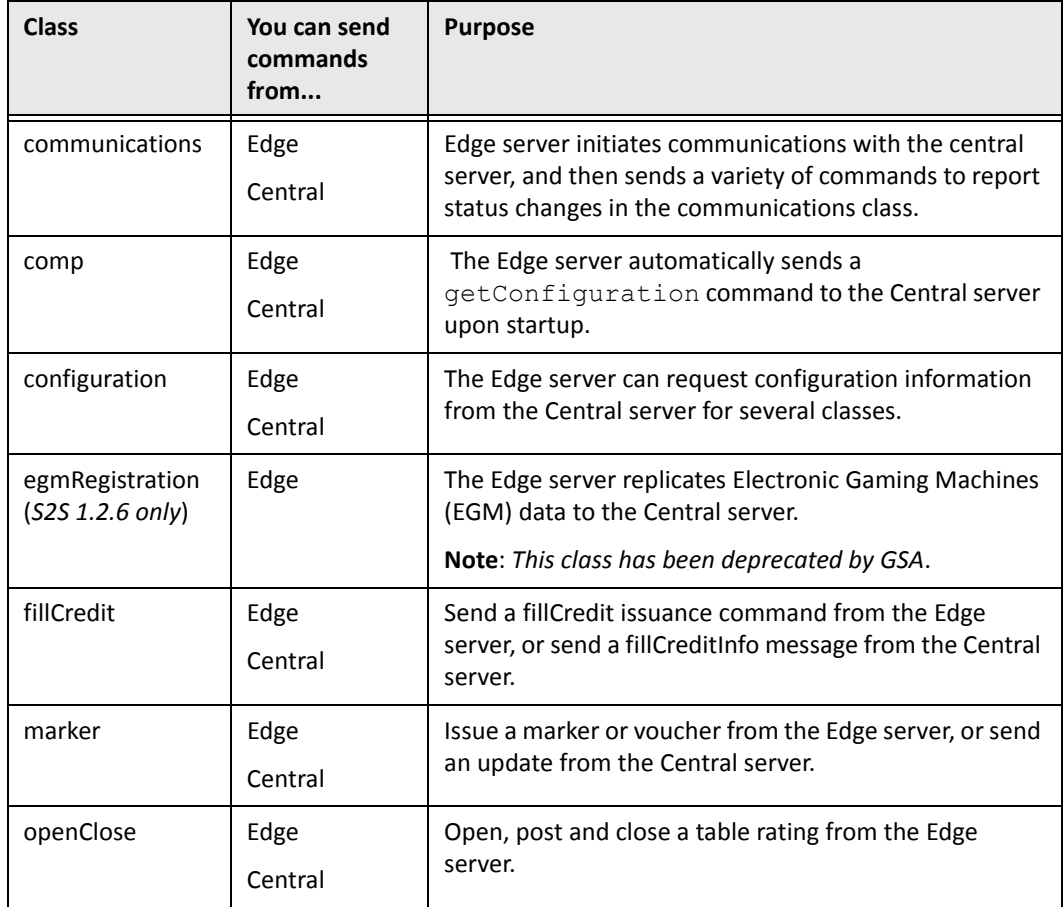

| <b>Class</b>   | You can send<br>commands<br>from | <b>Purpose</b>                                                                                                    |
|----------------|----------------------------------|----------------------------------------------------------------------------------------------------|
| patron         | Edge<br>Central                  | Player management messages sent between a server<br>and a patron data warehouse system.                                                               |
| player         | Edge                             | Communication of carded player gaming activity to<br>central player tracking system.                                                                  |
| playerRating   | Edge<br>Central                  | Start a rating, update a rating, close a rating and void a<br>rating from the Edge server. Use the Central server to<br>send the rating Info command. |
| registerClient | Edge                             | Edge server replicates data about any of its clients<br>(including EGMs) to the central server.                                                       |
| voucher        | Edge                             | Communication to central voucher system to add and<br>redeem gaming vouchers.                                                                         |
| wat            | Edge                             | From the Edge server, you can request WAT funds, get<br>an account balance and transfer WAT funds.                                                    |

**Table 1** S2S classes supported by RST‐S2S for versions 1.2.6 and 1.3.1.

### **Improvements**

- (S2S) The required fields for the configuration.configurationInfo command are now enforced if an required section of the command is sent.
- (G2S) All optionGroup elements of the same device identifier are now grouped under the same deviceOption. This eliminates redundant device classes with the same device ID.

- (G2S) An issue has been corrected with a G2S\_APX013 (Command Not In commandId Order [Command ID:  $x$ , expected  $x$ ]) error generating when a commsOnLine is sent.
- (S2S) An issue that involved a DWR error appearing unnecessarily when launching RST Edge and RST Central has been corrected.

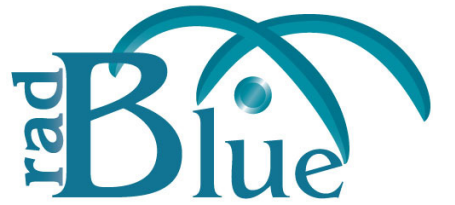

[Released: 02 MAR 2009]

Questions?<br>Log on to the RadBlue Forum: http://radblue.mywowbb.com/<br>
Release Notes Log on to the RadBlue Forum: **http://radblue.mywowbb.com/**

## **Release Summary**

In release 1.10, we added WAT support, as well as additional patron support, in the S2S 1.2.6 scripts for RST Central and RST Edge. A new Multicast Transcript lets you view multicast messaging details.

### **New Features**

- A new **Change SmartEGM ID** button has been added to the SmartEGM Main interface. This option allows you to change the ID number of the EGM running on the SmartEGM. The Change SmartEGM ID button is enabled once a SmartEGM configuration file has been loaded, and the SmartEGM is stopped.
- A new Multicast Transcript has been added to RST. See Using the Multicast Transcript for more [information.](#page-29-0)

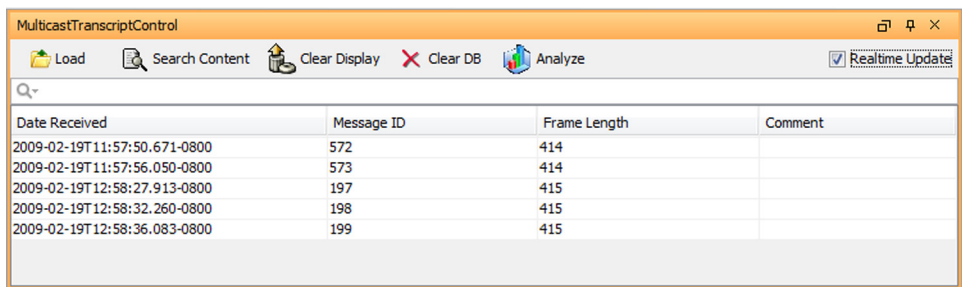

The Multicast Transcript object has been added to the All Commands, My Desktop and G2S Developer desktops.

- RST Edge now supports four new WAT requests for S2S 1.2.6:
	- getWatAccounts
	- getWatBalance
	- requestTransfer
	- commitTransfer
- RST Central now supports four new WAT responses for S2S 1.2.6:
	- $*$  watAccountList
	- watBalance
	- authorizeTransfer
	- ackTransfer
- RST Edge now supports four new requests for the patron class when using the S2S 1.2.6 script:
	- addPatron
	- updatePatron
	- deletePatron
	- queryPatron
- RST Central now provides a modifyPatronInfo response for the above four patron class commands in S2S 1.2.6 script.

### **Improvements**

- A new **smartegmconfigmulteventspermsg.xml** file changes the eventHandler device to include up to five eventReport commands in each G2S message.
- The SmartEGM Config File Loader now displays any errors in the SmartEGM configuration file being loaded.
- Jetty (the web server used in RadBlue tools) has been updated from version 5 to version 6. RadBlue recommends that you use valid certificates when using the tools.
- Prior to version 1.10, RST did not invoke the get  $TransportOptions$  command in the G2S WSDL. RST now invokes the command prior to sending the commsOnLine command. If the **Enable GZIP** option (under **Configure** > **Engine Options)** is selected, RST reports that it supports GZIP when asks for its transport options by a host system.
- Under **Configure** > **Engine Options** > **Enable GZIP**, the "Enable GZIP compression on all outbound requests" informational text has been changed to "Enable GZIP compression on all requests."
- In-game delays can now be specified through the user interface or by running a Tiger/XML script. The delay is actually executed twice: just before the generation of event G2S\_GPE105 (Primary Game End) and just before the generation of event G2S\_GPE110 (Secondary Game End). A value of zero (0) denotes no delay.

This delay can be used to simulate delays in real-world EGMs - The delay makes the game cycle more realistic.

- The Direction and Line Number columns have been removed from the Transcript object.
- A **From Location** column and a **To Location** column have been added to the Transcript object.

*For G2S*, if the sender of the message is an EGM, the From Location is an EGM ID (for example, RBG\_1234) and the To Location is a host ID (for example, host ID 7).

If the sender of the message is a host, the From Location is a host ID and the To Location is an EGM ID (or a multicast ID if the message was sent as a multicast message).

*For S2S*, the From Location is the sending system's ID and the To Location is the receiving system's ID.

# <span id="page-29-0"></span>**Using the Multicast Transcript**

The Multicast Transcript displays multicast messages that are sent between the host and EGM. Note that G2S commands contained in multicast messages can also be viewed through the normal Transcript object.

**1.** Select the Multicast Transcript object tab or drag-and-drop the Multicast Transcript object into the layout of your choice.

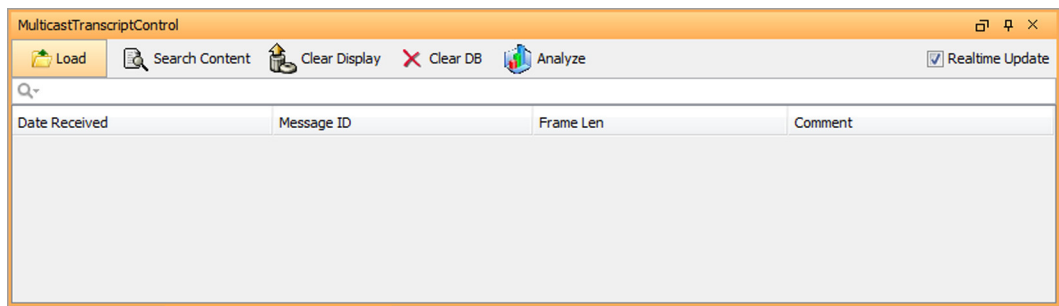

**2.** Click **Load** to load multicast message data.

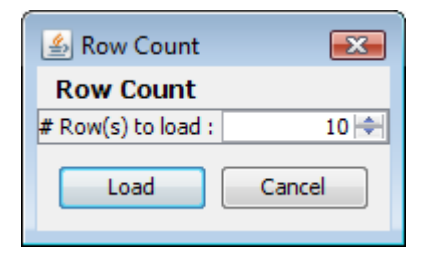

- **3.** Enter the number of messages (rows) you want to view by using the arrows or by typing the number into the combo box.
- **4.** Click **Load**.
- **5.** Select **Realtime Update** to automatically update the Multicast Transcript as messages are sent or received.

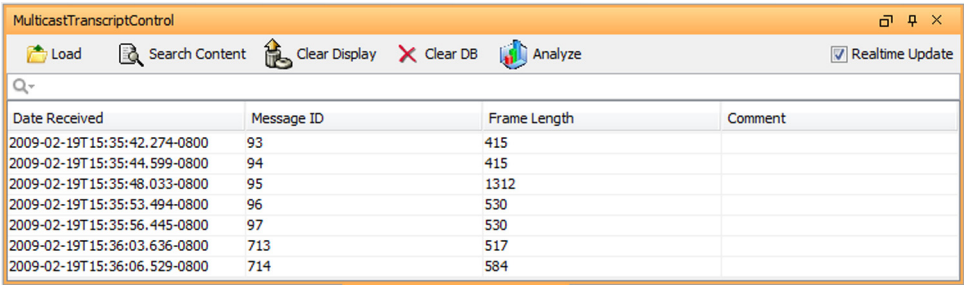

- **6.** Click any column header to sort on that column.
	- **Date Received** ‐ Date and time message is received by the tool.
	- Message **ID** Identification number of the message.
	- **Frame Length** ‐ Length of the frame contents.
	- **Comment** ‐ Indicates an invalid UMAC (Message Authentication Code using Universal Hashing) or an invalid frame length if an error occurs. If the message is valid, this field is blank.
- **7.** Click **Clear Display** to clear the Multicast Transcript display.
- **8.** Click **Clear DB** to remove all saved data from the Multicast Transcript.
- **9.** Double-click a message to view additional details.

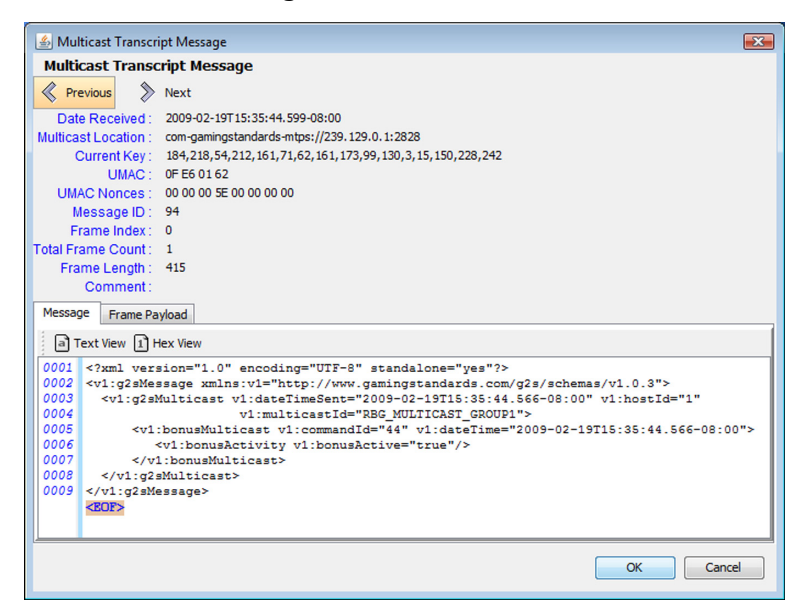

- **Date Received** ‐ Date and time message is received by the tool.
- **Multicast Location** ‐ Multicast address or other transport‐specific parameters.
- **Current Key** ‐ Key used to authenticate message.
- **UMAC** ‐ Message Authentication Code using Universal hashing.
- **UMAC Nonces** ‐ The core security requirement of the UMAC is the notion of the *nonce*. MTP nonces are a combination of (Message ID + Frame Index +  $0x0 + 0x0$ ).
- Message **ID** Identification number of the message.
- **Frame Index** ‐ Index number of the frame.
- **Total Frame Count** ‐ Total number of frames in message.
- **Frame Length** ‐ Length of the frame contents.
- **Comments** ‐ Indicates an invalid UMAC or an invalid frame length. If the message is valid, this field is blank.
- **10.**On the Message tab, click **Text View** to view the message in either text format, or click **Hex View** to view the message in hexadecimal format.
- **11.**Click **Frame Payload** to view the message payload. If the message is encrypted, the information displays in hexadecimal format.

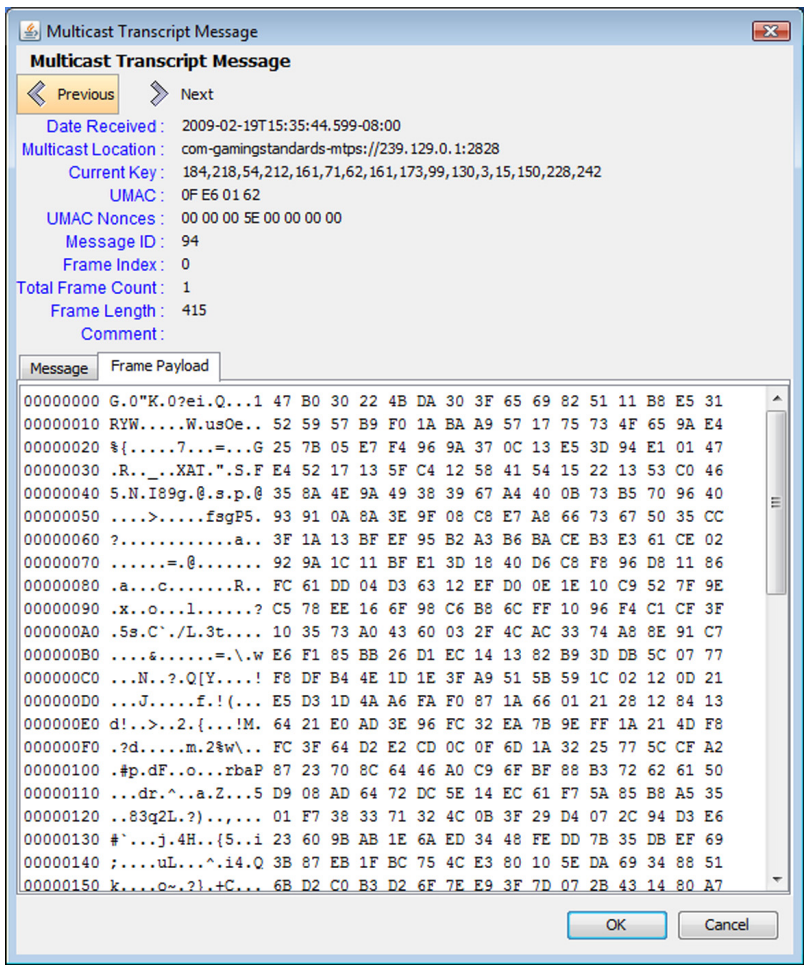

If the message is not encrypted, the information displays in text format.

**12.**Click **OK** to close the Multicast Transcript Message screen.

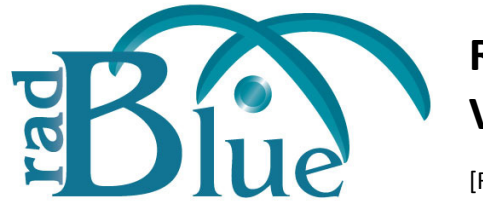

[Released: 02 FEB 2009]

Questions?<br>Log on to the RadBlue Forum: http://radblue.mywowbb.com/<br>
Release Notes Log on to the RadBlue Forum: **http://radblue.mywowbb.com/**

## **Release Summary**

For release 1.9, we've created a Student Edition of RST that contains all of the functionality of the full RST version, but can communicate *only* with RGS. The RST Student Edition lets you learn the G2S protocol without purchasing a full version of the tool.

Note You must have a 2009 license to use RST versions released in 2009. This includes RST 1.9.

### **New Features**

• A new RST Student Edition is now available. The RST Student Edition is a fully functional version of RST for use with RGS, the RadBlue G2S host simulator. This new edition of RST lets you get the experience you need to understand the G2S protocol. The RST Student Edition comes with the *RST and RGS Quick Start*, a self‐paced training guide to get you up‐and‐running quickly.

### **Improvements**

- RST has been modified to support a sourceRef element when creating a new handpay. See Generating a Handpay Source Reference [for more information.](#page-34-0)
	- Note The progressive.setProgressiveWin command with a *payMethod* of **payHandpay** and **payVoucher** is not supported. The bonus.setBonusAward command with a *payMethod* of **payHandpay** and **payVoucher** is not supported.
- A source reference is now included for the commitTransfer and watLogList WAT commands, for handpay‐only initiated WAT transfers. See [Generating](#page-34-0) a Handpay Source Reference [for more information.](#page-34-0)
- The SmartEGM now creates a source reference for a handpay to a voucher. See [Generating](#page-35-0) a Voucher Source Reference [for more information.](#page-35-0)
- The following voucher timing attributes have been modified in the **smartegmconfig.xml** file:
	- *G2S\_valIdListLife* ‐ 10 minutes
	- *G2S\_valIdListRefresh* ‐ 5 minutes
	- *G2S\_voucherHoldTime* ‐ 15 seconds
	- *G2S\_minLevelIds* ‐ 15
- The License Manager has been improved with additional user information for invalid MAC addresses.
- The *disableText* and *lockText* attribute values now appear on the Player Display for bonus devices, voucher devices, WAT devices, and cabinet devices. For example:

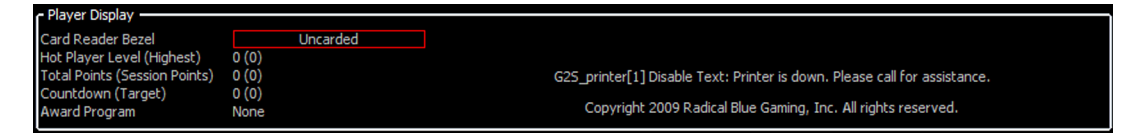

- In accordance with the G2S protocol, the **smartegmconfig.xml** has been modified to send keepAlive commands as requests.
- When you enable an eventHandler device, RST now correctly generates a G2S EHE003 event.
- When you disable an eventHandler device, RST now correctly generates a G2S\_EHE004 event.
- The *enabled* attribute in the optionConfig.optionConfigModeStatus command is now correctly set to **false** for the option config device in the **smartegmconfig.xml** file.
- The *allowMulticast* attribute in the commsProfile command now defaults to **true**.
- When the host disables a progressive device, all gamePlay devices that contribute to that progressive are automatically disabled.
- Disabled devices are no longer available for selection in Player Verb objects (for example, Play Simple Game and Play Progressive Game).
- The setPlayerMessage command can now be sent through multicast.
- When the host locks the cabinet device, the *egmState* is now set correctly, and the *enableMoneyIn* and *enableMoneyOut* attributes are disabled.
- In a multi-command message, the Transcript summary now displays the conmmand ID and session ID of the first command.
- Issues with running SmartEGM on Linux have been corrected.

# <span id="page-34-0"></span>**Generating a Handpay Source Reference**

To see the added handpay source reference in RST:

- **1.** From the RST SmartEGM Player Verbs tab, click **Insert Note** and insert a 1‐dollar note into EGM.
- **2.** Click **Play Simple Game**.
- **3.** Type **1** in the **Primary Win (in Credits)** field.
- **4.** Select **Win to handpay**.
- **5.** Click the drop‐down arrow for **How to pay handpay**, and select **Pay to Handpay**.
- **6.** Click **Play Game**.
- **7.** Select the Transcript tab, and review the handpay.handpayRequest command to see the **handpaySourceRef**. For example:

```
<g2s:handpaySourceRef g2s:cashableAmt="1000" g2s:deviceClass="G2S_gamePlay" g2s:deviceId="1"
                                   g2s:logSequence="8"
```

```
 g2s:nonCashAmt="1000"
 g2s:promoAmt="1000"
 g2s:transactionId="27"/>
```
# **Generating a WAT Source Reference**

To see the added WAT source reference in RST:

- **1.** From the RST SmartEGM, select the **WAT Transfer** tab.
- **2.** Click **Get Key Pair**, and then click **Get Key Pair**.
- **3.** Click **Insert ID**, enter a valid player ID (**12345678**), and click **Insert ID**.
- **4.** From the RGS (or your host system), send the WAT. setWatCashOut command with a *cashOutToWat* value of **true**. (In RGS, go to: **Send Command** > **G2S\_wat** > **WAT Set WAT Cash Out**)
- **5.** From the RST SmartEGM Player Verbs tab, click **Insert Note** and insert a 1‐dollar note into EGM.
- **6.** Click **Play Simple Game**.
- **7.** Type **1** in the **Primary Win (in Credits)** field.
- **8.** Select **Win to handpay**.
- **9.** Click the drop‐down arrow for **How to pay handpay**, and select **Pay to WAT**.
- **10.**Click **Play Game**.

**11.** Select the Transcript tab, and review the wat.commitTransfer command to see the **watSourceRef**. For example:

```
<g2s:watSourceRef g2s:cashableAmt="1000" g2s:deviceClass="G2S_handpay" g2s:deviceId="1"
                                g2s:logSequence="5"
                                g2s:nonCashAmt="0"
                                g2s:promoAmt="0"
                                g2s:transactionId="21"/>
```
## <span id="page-35-0"></span>**Generating a Voucher Source Reference**

To see this in RST, from the SmartEGM Player Verbs tab:

- **1.** Click **Insert Note**, and insert a 1‐dollar note into EGM.
- **2.** Click **Cash Out to Handpay**.
- **3.** Click **Key Off Handpay**.
- **4.** In the **Key Off Type** field, click the drop‐down arrow, and select **Pay to Voucher**.
- **5.** Click **Key Off**.
- **6.** Select the Transcript tab, and review the voucher. issueVoucher and voucher.voucherLogList commands to see the **voucherSourceRef**. For example:

```
<g2s:voucherSourceRef g2s:cashableAmt="100000" g2s:deviceClass="G2S_handpay" 
g2s:deviceId="1"
```

```
 g2s:logSequence="2"
 g2s:nonCashAmt="0"
 g2s:promoAmt="0"
 g2s:transactionId="3"/>
```